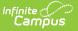

# **Data Mart Workflow**

Last Modified on 03/11/2024 8:46 am CDT

This article details the workflow of the Campus data mart tools. Data records collected by a data mart should be manually reviewed and corrected by either a district-level or state-level administrator. Time spent auditing the information collected by a data mart varies but ensures the most accurate data is submitted for final reporting.

This process must be completed annually. Data marts are not automatically updated.

A data mart does not exist until the data has been collected by a snapshot. Snapshots provide a way to capture various student data sets in their current form and build them into a data table where the information can be later reviewed using a report. Across all data marts, two Snapshot Types exist: Validation and Authentication.

**Validation:** Data collected by a Validation Snapshot builds the data table and creates the data mart. This is the first step of all data mart builds and must be completed before the authentication process can begin.

**Authentication:** The Authentication Snapshot is a copy of the data table created by the Validation Snapshot and is only available in State Edition sites. This snapshot must come after the validation process is complete.

| BIE Graduation Rate Data Mart Editor                                                                                                    |                                 |                              |                        |                                                 |  |
|----------------------------------------------------------------------------------------------------|---------------------------------|------------------------------|------------------------|-------------------------------------------------|--|
| This tool is used to collect, validate and authenticate student graduation cohort data for federal reporting.                                                                                                    |                                 |                              |                        |                                                 |  |
| Users must begin by selecting the 'Snapshot' button to start the data capture process. Data from the snapshot is then built into a table where it can be extracted into a readable report by selecting the 'Report' button. |                                 |                              |                        |                                                 |  |
| It is recommended this tool be used after the completion of the cohort                                                                                                    | year. Example: if the 19-20 yea | r is complete, a snapshot is | collected for the coho | rt class of '20.                                |  |
| Snapshot<br>Captures a snapshot of student data for validation and authentic                                                                                                    | BIE Graduation Rate             | Data Mart Report Ed          | litor                  |                                                 |  |
|                                                                                                    | Instructions<br>Report Set up   |                              |                        |                                                 |  |
|                                                                                                    | Cohort Year *<br>2020           | •                            |                        | Snapshot Type * ()<br>Validation Authentication |  |
|                                                                                                    | School *                        |                              |                        |                                                 |  |
|                                                                                                    | School                          | T                            | Val                    | lidation Snapshot                               |  |
|                                                                                                    | Snapsho                         | t Types                      |                        |                                                 |  |

# **Data Mart Workflow**

Validation Process | Authentication Process

This process should be completed on an annual basis. Data marts are specific to the school and

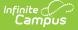

the year they are generated in. A new data mart must be built or each new year.

All data marts follow the same two-step process to ensure the most valid data is submitted for federal reporting. The order of the processes is:

- 1. Validation Process
- 2. Authentication Process

## Validation Process

The Validation Process is critical for reviewing and correcting student data records before they are authenticated and submitted on for federal reporting. During this step, users should review and audit the data (correcting any errors they find) to ensure its accuracy. If an error is found, corrections must be made to the field where the student data is entered. For example, if a student's name was spelled incorrectly the correction is made to the *Name* field in Demographics. Once this process is complete, the Authentication Process can begin.

### **Generate a Validation Snapshot**

A *Validation Snapshot* captures various data records from the user interface and creates a data mart. Data captured by the validation snapshot is static and changes only when a new snapshot is generated. As corrections are being made to student data, consider generating a new validation snapshot to update the data mart and reflect the change. Campus does not store a history of snapshots; each time a new snapshot is generated, data from the previous snapshot is overwritten.

Users with data mart tool rights will receive a notification in their Process Alerts when a snapshot has finished processing.

| BIE Graduation Rate Data Mart Editor                                              |                                                                                                    |  |  |  |
|-----------------------------------------------------------------------------------|----------------------------------------------------------------------------------------------------|--|--|--|
| selecting the 'Report' button.                                                    | ohort data for federal reporting.<br>ure process. Data from the snapshot is then built into a table where it can be extracted into a readable report by<br>ar. Example: if the 19-20 year is complete, a snapshot is collected for the cohort class of '20. |  |  |  |
| Snapshot<br>Captures a snapshot of student data for validation and authentication | BIE Graduation Rate Data Mart Snapshot Editor                                                                                                    |  |  |  |
|                                                                                   | Cohort Year * 2020 Validation Authentication School Selection Filter (Ad Hoc)                                                                                                    |  |  |  |
|                                                                                   | School * Count of selected schools: 0 Select All School † Validation Snapshot                                                                                                    |  |  |  |
|                                                                                   | Validation Snapshot                                                                                                    |  |  |  |

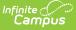

#### **Generate a Validation Report**

A Validation Report is used to view data collected by the validation snapshot in a readable format. Review this report and correct any errors that are identified. Corrections must be made in the user interface. Changes made to student information will only be reflected in the report if a new snapshot and new report are generated.

#### **Consider this:**

Generate a new Validation Report each time a new Validation Snapshot has been generated (and has finished processing). This ensures the data stored in the data mart matches what is being viewed in the report.

| BIE Graduation Rate Data Mart Editor                                                                                                    |                                                                                                    |  |  |  |
|----------------------------------------------------------------------------------------------------|----------------------------------------------------------------------------------------------------|--|--|--|
| This tool is used to collect, validate and authenticate student graduation cohort data for federal reporting.                                                                                                    |                                                                                                    |  |  |  |
| Users must begin by selecting the 'Snapshot' button to start the data capture process. Data from the snapshot is then built into a table where it can be extracted into a readable report by selecting the 'Report' button. |                                                                                                    |  |  |  |
| It is recommended this tool be used after the completion of the cohort year. Example: if the                                                                                                    | 19-20 year is complete, a snapshot is collected for the cohort class of '20.                                                       |  |  |  |
| Snapshot<br>Captures a snapshot of student data for validation and authentication.                                                                                                    | Report<br>Print a report of the data gathered by the snapshot. This option is not available until<br>after a snapshot is captured. |  |  |  |
| BIE Graduation Rate Data Mart Report Editor                                                                                                    |                                                                                                    |  |  |  |
| Instructions                                                                                                    |                                                                                                    |  |  |  |
| Use the options in the report editor to print the data captured by the snapshot. Only one Refer to Campus Community for additional information and field descriptions.                                                      | e school selection allowed at a time to g                                                                                          |  |  |  |
| Report Set Up                                                                                                    |                                                                                                    |  |  |  |
| Cohort Year * 2020                                                                                                    | Snapshot Type * 1<br>Validation                                                                                                    |  |  |  |
| School *                                                                                                    |                                                                                                    |  |  |  |
| School ↑ Validation Sna                                                                                                    | pshot                                                                                                    |  |  |  |
| Validati                                                                                                    | ion Report                                                                                                    |  |  |  |

### **Authentication Process**

The Authentication Process involves the Authentication Snapshot and Authentication Report. This step assumes validation is complete and the data is ready for final reporting submission.

Prior to beginning the Authentication Process, consider generating a final validation snapshot. This ensures all data that was updated during the validation process is reported.

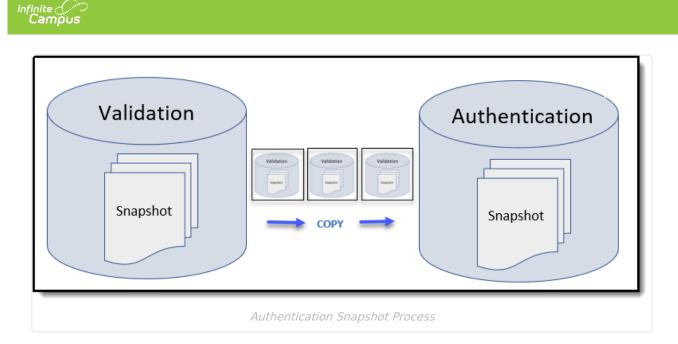

### **Generate an Authentication Snapshot**

The Authentication Snapshot is a copy of the data collected from the most recent Validation Snapshot and is used for federal reporting. *Only a State Edition administrator can generate the Authentication Snapshot.* Both district-level and state-level administrators with data mart tool rights will receive a notification in their Process Alerts when the snapshot is complete and the Authentication Report can be generated.

| BIE Graduation Rate Data Mart Editor                                                                                                    |                                                                    |                        |                                    |                   |
|----------------------------------------------------------------------------------------------------|--------------------------------------------------------------------|------------------------|------------------------------------|-------------------|
| This tool is used to collect, validate and authenticate student graduation cohort data for federal reporting.<br>Users must begin by selecting the 'Snapshot' button to start the data capture process. Data from the snapshot is then built into a table where it can be extracted into a readable report by selecting the 'Report' button.                                                                                                    |                                                                    |                        |                                    |                   |
| It is recommended this tool be used after the completion of the operation of the operation of the second second se |                                                                    | Report                 | thered by the snapshot. This optic |                   |
| >                                                                                                    | BIE Graduation Ra                                                  | ate Data Mart Snapshot |                                    |                   |
|                                                                                                    | Cohort Year *<br>2020<br>School Selection Filter (Ad H<br>School * | ▼<br>Hoc)<br>▼         |                                    | Snapshot Type * 1 |
|                                                                                                    | Count of selected school                                           |                        | Validation Snapsh                  | ot                |

### **Generate an Authentication Report**

The Authentication Report is the final step in a data mart's workflow and is used for federal

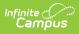

reporting submission. Both district-level and state-level administrators can generate the Authentication Report.

| A sign-off page appends to the end of the authentication report for final submission. Report |
|----------------------------------------------------------------------------------------------|
| format must be PDF for the sign-off page to append.                                          |

| BIE Graduation Rate Data Mart Editor                                                                                                    |                                                                                                    |  |  |  |
|----------------------------------------------------------------------------------------------------|----------------------------------------------------------------------------------------------------|--|--|--|
| This tool is used to collect, validate and authenticate student graduation cohort data for federal reporting.<br>Users must begin by selecting the 'Snapshot' button to start the data capture process. Data from the snapshot is then built into a table where it can be extracted into a readable report by selecting the 'Report' button.<br>It is recommended this tool be used after the completion of the cohort year. Example: if the 19-20 year is complete, a snapshot is collected for the cohort class of '20. |                                                                                                    |  |  |  |
| Snapshot<br>Captures a snapshot of student data for validation and authentication.                                                                                                    | Report<br>Print a report of the data gathered by the snapshot. This option is not available until<br>after a snapshot is captured. |  |  |  |
| BIE Graduation Rate Data Mart Report Editor                                                                                                    |                                                                                                    |  |  |  |
| Use the options in the report editor to print the data captured by the snapshot. Only one school selection allowed at a time to gen<br>Refer to Campus Community for additional information and field descriptions.                                                                                                    |                                                                                                    |  |  |  |
| Report Set Up                                                                                                    |                                                                                                    |  |  |  |
| Cohort Year * 2020                                                                                                    | Snapshot Type *  Validation Authentication                                                                                         |  |  |  |
| School *                                                                                                    |                                                                                                    |  |  |  |
| School ↑ Validation Sna                                                                                                    | pshot                                                                                                    |  |  |  |
| Authentie                                                                                                    | cation Report                                                                                                    |  |  |  |